## LANGKAH LANGKAH PENGGUNAAN LPSE SUPPORT

PADA LAYANAN PENGADAAN SECARA ELEKTRONIK

DI KABUPATEN BLORA

Ō

 $\circ$ 

广

 $\bigcap$ 

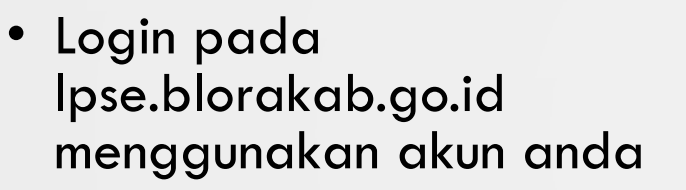

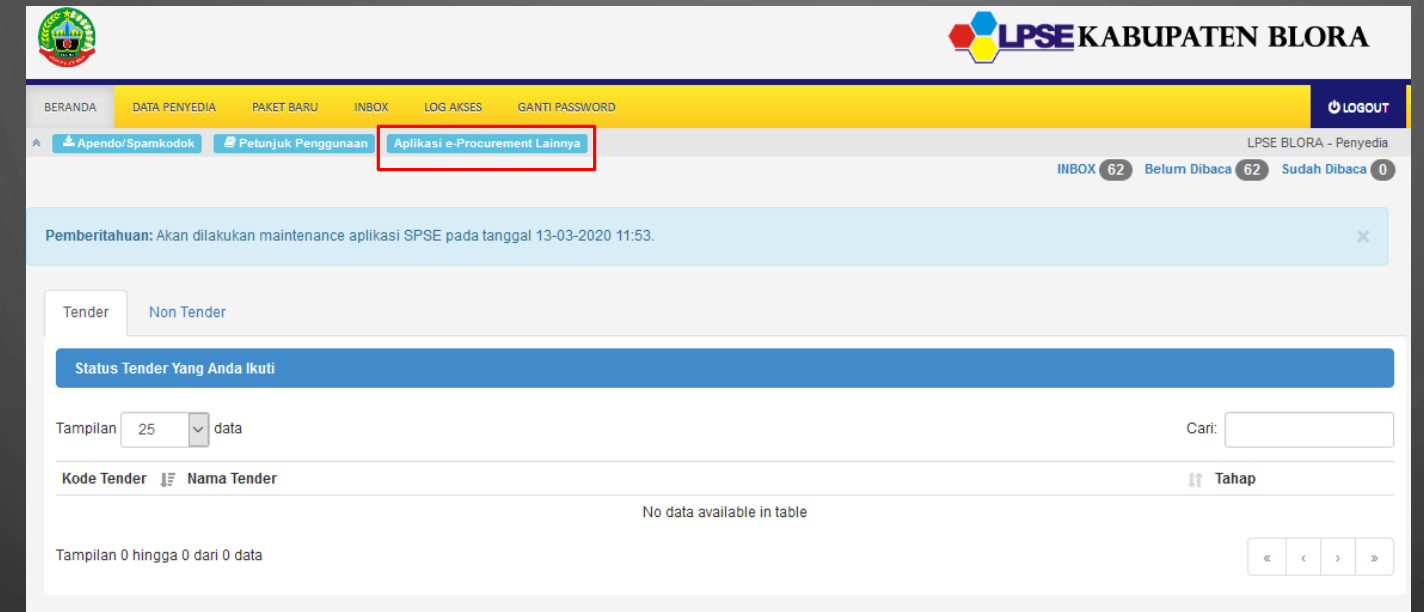

AKAN MUNCUL HALAMAN MUKA

KEMUDIAN PILIH APLIKASI EPROCUREMENT LAINNYA UNTUK MENGAKSES LPSE SUPPORT

 $\bigcap$ 

 $\bigcirc$ 

 $\bigcirc$ 

 $\mathsf{O}$ 

O

## • Anda akan diarahkan ke halaman inaproc

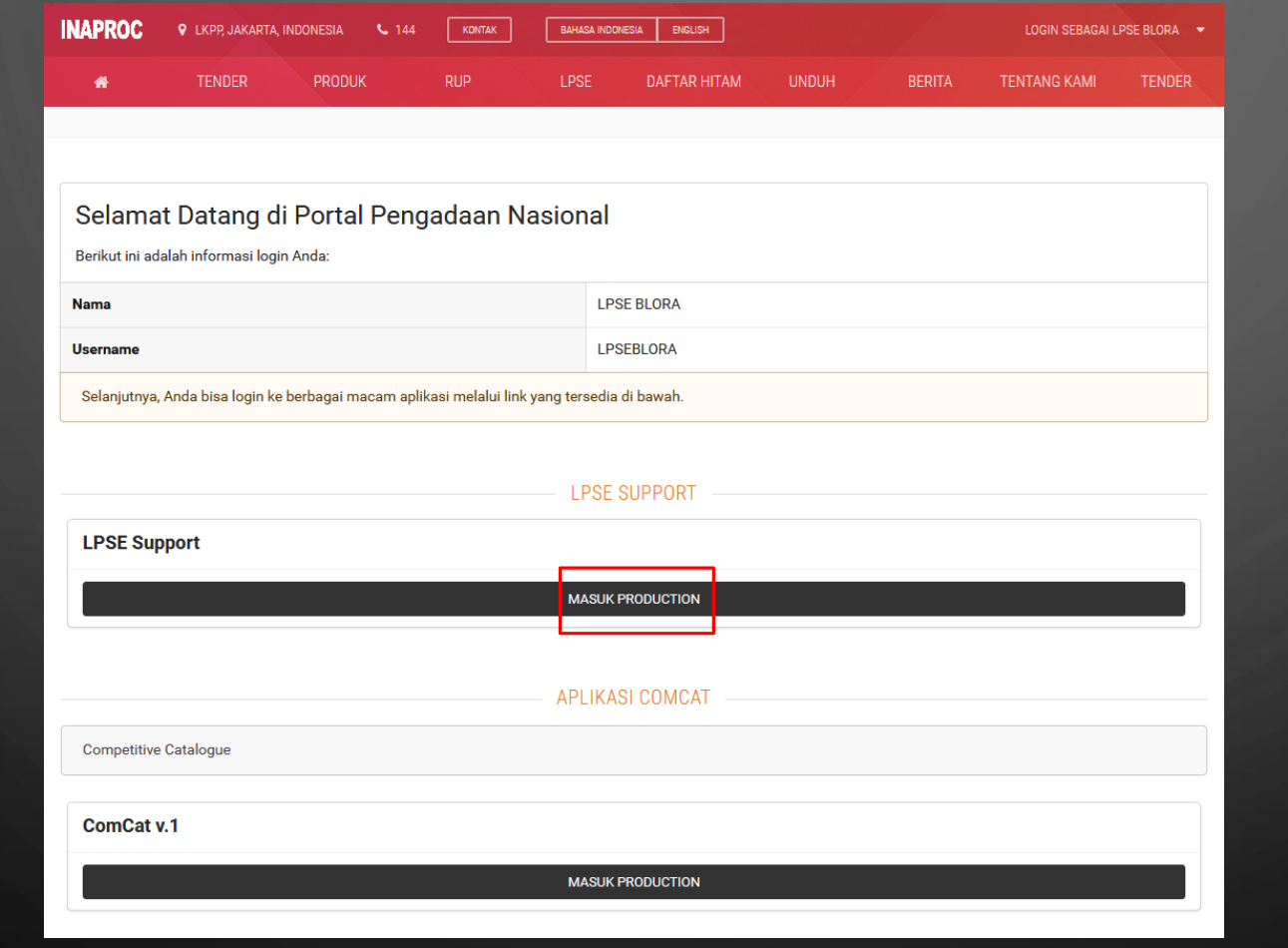

KLIK MASUK PRODUCTION PADA MENU "LPSE SUPPORT"

 $\blacksquare$ 

 $\blacksquare$ 

 $\bigcap$ 

O

 $\bigcap$ 

• Selanjutnya anda akan diarahkan pada halaman https://eproc.lkpp.go.id/case/admin\_case

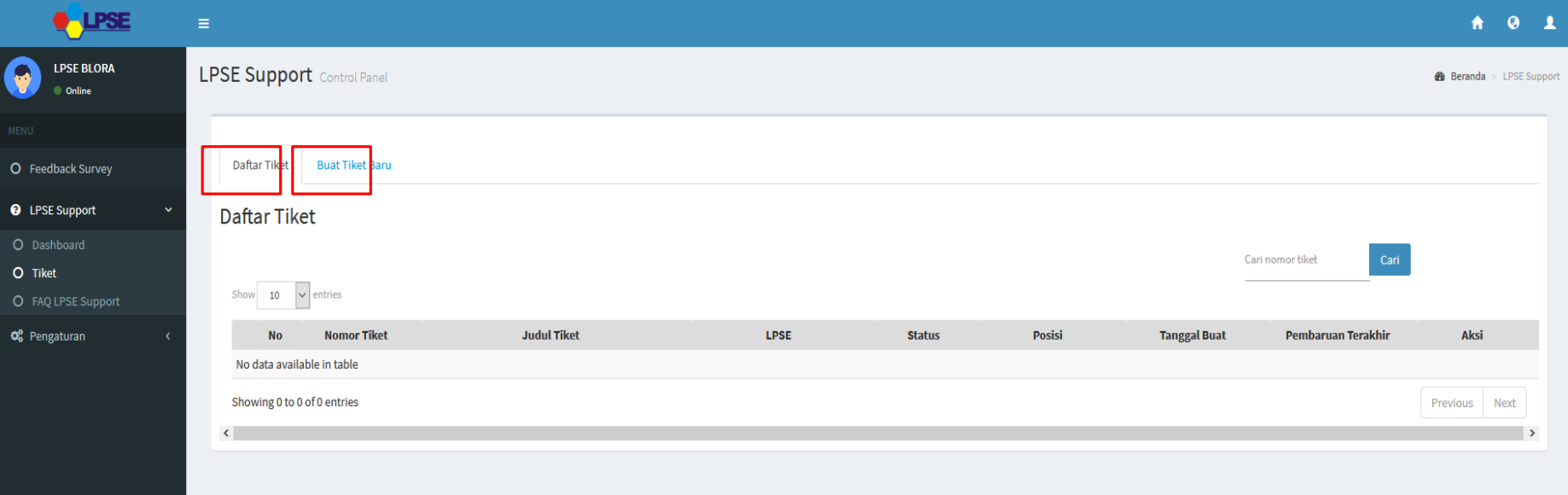

PADA DASHBOARD LPSE SUPPORT TERDAPAT DUA MENU YANG AKAN DIGUNAKAN YAITU : DAFTAR TIKET DAN BUAT TIKET BARU

- 1. DAFTAR TIKET ADALAH KUMPULAN TIKET YANG TELAH KITA KIRIM DAN AKAN, SEDANG ATAU SUDAH DITANGANI OLEH HELPDESK LPSE MAUPUN HELPDESK LKPP
- 2. BUAT TIKET BARU ADALAH, PERMASALAHAN YANG AKAN KITA LAPORKAN MENGENAI APLIKASI SPSE, ADP, DAN SIKAP

 $\bigcap$ 

O

• Membuat tiket baru tentang permasalahan yang terjadi

**O**-LPSE **LPSE BLORA** 

n<br>Online

O Feedback Survey **Q** LPSE Support O Dashboard O Tiket

C<sub>6</sub> Pengaturan

Q

## KLIK BUAT TIKET BARU

- 1. ISIKAN KODE TENDER JIKA ANDA MENDAPAT PERMASALAHAN SAAT MELAKUKAN TENDER
- 2. ISIKAN NPWP PERUSAHAAN
- 3. ISIKAN EMAIL AKTIF PERUSAHAAN
- 4. ISIKAN JUDUL TIKET
- 5. ISIKAN KODE ERROR (JIKA ADA)
- 6. ISIKAN DESKRIPSI PERMASALAHAN YANG ANDA HADAPI
- 7. UPLOAD FILE SEBAGAI BUKTI PENDUKUNG (JIKA ADA)
- 8. KLIK "KIRIM" DAN PASTIKAN SELURUH DATA YANG ANDA ISI ADALAH BENAR

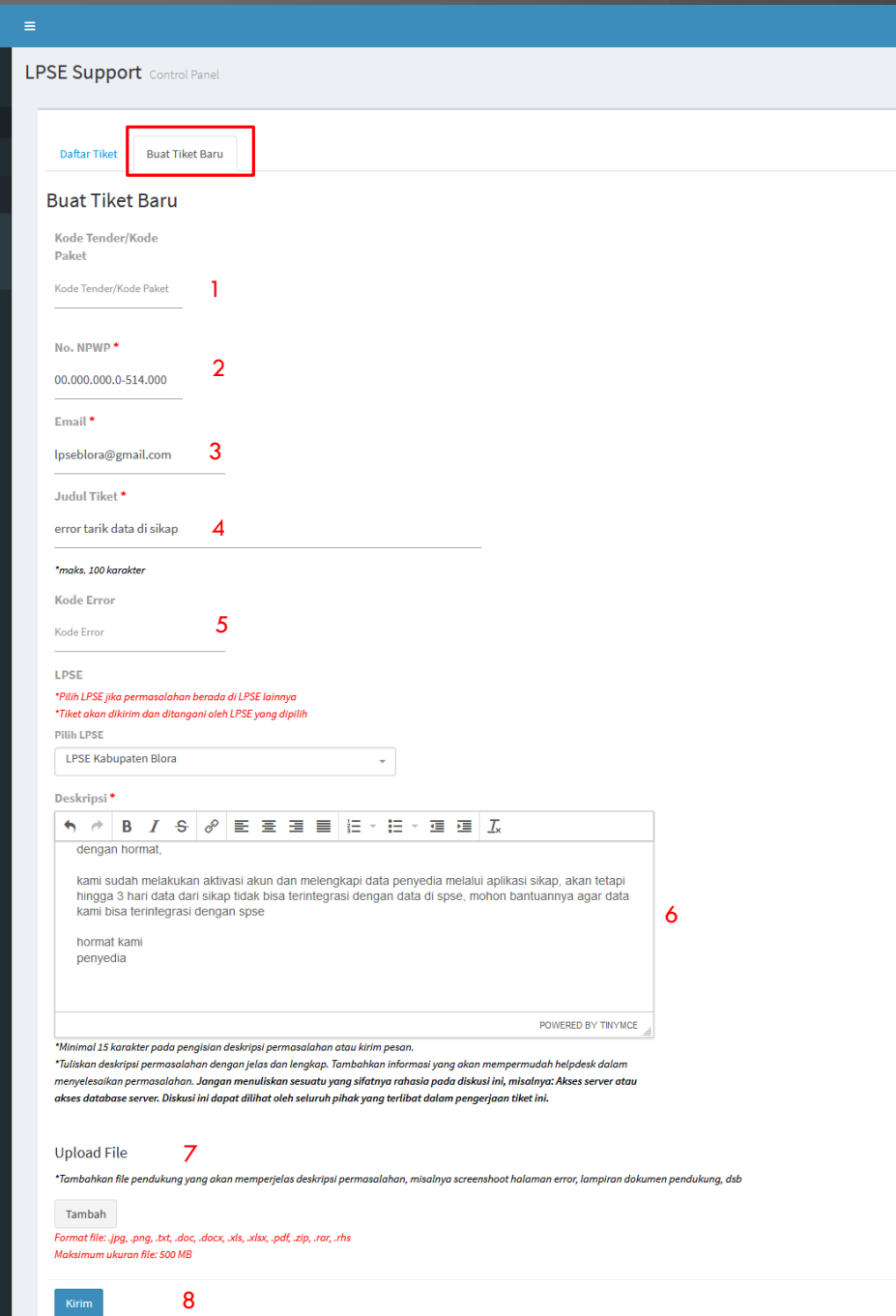

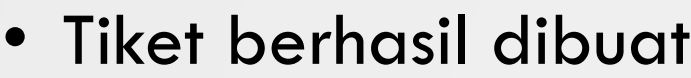

## **+ LPSE LPSE BLORA LPSE Support** Control Panel **D** Online

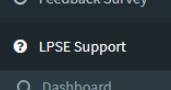

O FAQ LPSE Support **C**<sup>8</sup> Pengaturan

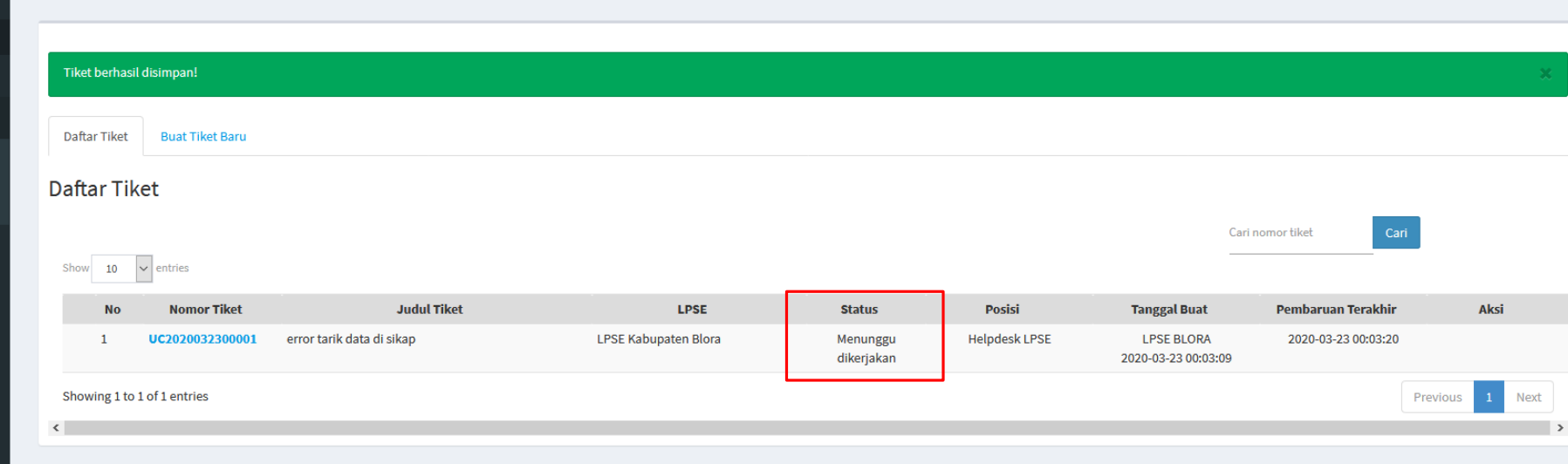

- 1. SETELAH TIKET DIKIRIM MAKA AKAN MUNCUL HALAMAN DENGAN TAMPILAN TIKET TELAH BERHASIL DISIMPAN
- 2. PADA KETERANGAN STATUS, TIKET MENUNGGU DIKERJAKAN OLEH HELPDESK LPSE
- 3. INFORMASIKAN KEPADA KAMI UNTUK MEMPERCEPAT PROSES PADA LAYANAN KONTAK HELPDESK
- 4. TIKET AKAN DIESKALASI KE LKPP MELALUI HELPDESK KAMI
- 5. PROGRESS PENYELESAIAN TIKET AKAN DIINFORMASIKAN MELALUI EMAIL

**CATATAN : DATA YANG DITAMPILKAN MERUPAKAN BUKAN DATA YANG SEBERNARNYA DAN DIGUNAKAN HANYA UNTUK CONTOH**

 $A$   $Q$   $I$ 

**@**B Beranda > LPSE Support